## **Welcome to your new Online Account Welcome to your new Online Account**

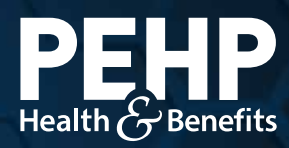

Your new PEHP online Your new PEHP online account makes it easier to account makes it easier to find benefit information, find benefit information, access claims history, access claims history, download explanation of download explanation of benefits (EOB), get cost benefits (EOB), get cost estimates for healthcare estimates for healthcare services, and much more. services, and much more.

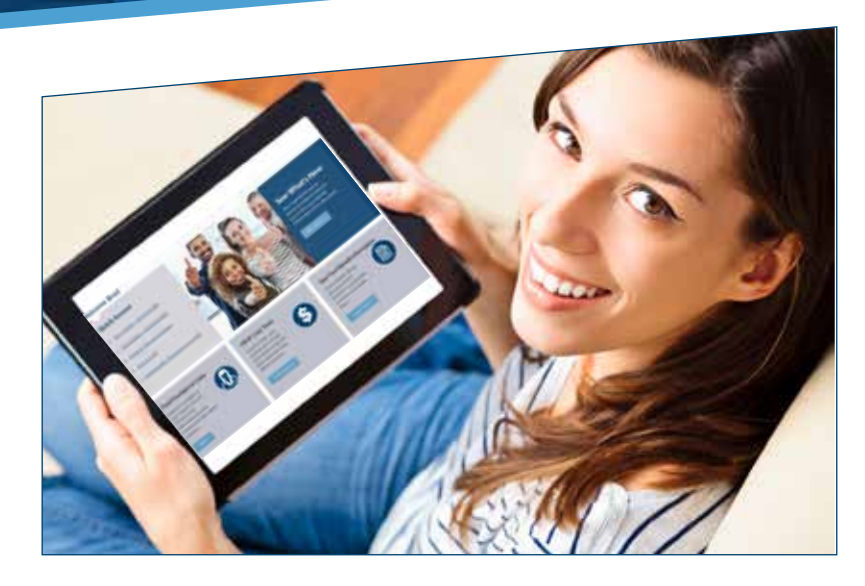

## **Using the Message Center Using the Message Center**

- **Step 1:** Go to www.pehp.org and log into your personal log into your personal account. account.
- Step 2: Select "Messages" in upper right corner. upper right corner.
- **Step 3:** In the Message Center, you can see messages, you can see messages, submit documents, submit documents, or send questions to or send questions to PEHP. The member of the services of the services of the services of the services of the services. The services of the services of the services of the services of the services of the services of the services of the services

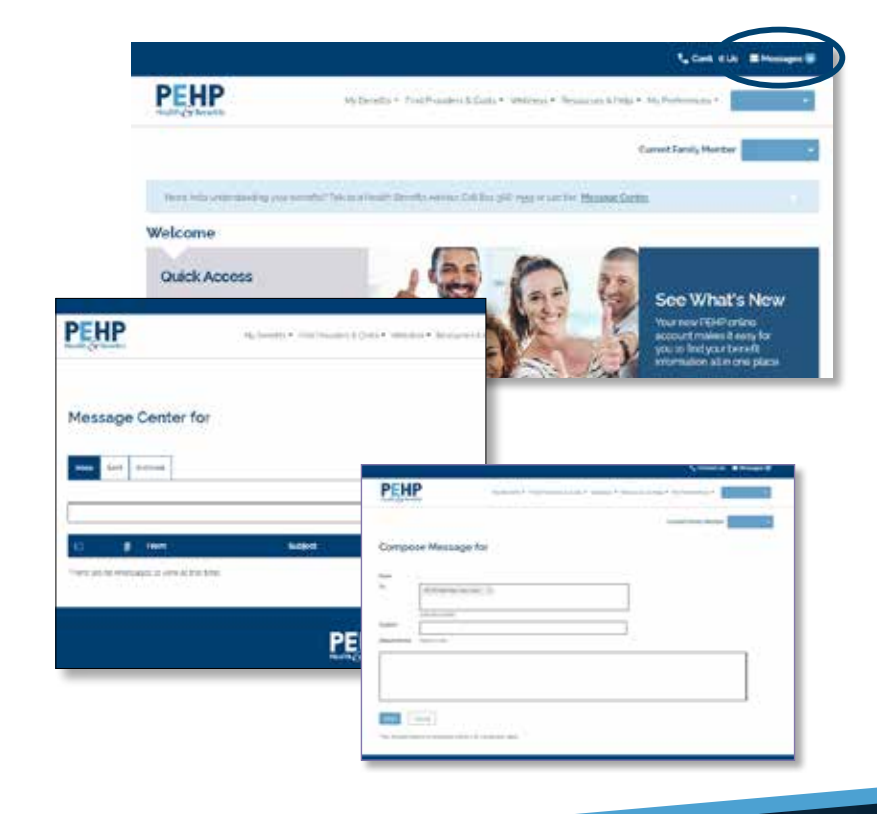